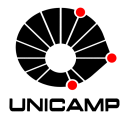

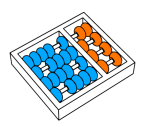

# MC102 – Material Complementar Execução de Testes no repl.it

Algoritmos e Programação de Computadores

Zanoni Dias 2019

Instituto de Computação

#### Criando Repositório no repl.it

- Acesse a plataforma repl.it:
	- https://repl.it/languages/python3
- Se você possuir uma conta na plataforma (recomendado), faça o seu login.
- Selecione a opção *new repl* no menu superior direito.
- Na próxima tela, selecione a linguagem Python, preencha o nome do seu repositório (*Name your repl*, apenas caso você tenha feito o login) e selecione a opção de criação (*Create repl*).
- Dica: use o nome do laboratório (por exemplo, Lab05) como o nome do repositório.

#### Criando Repositório no repl.it

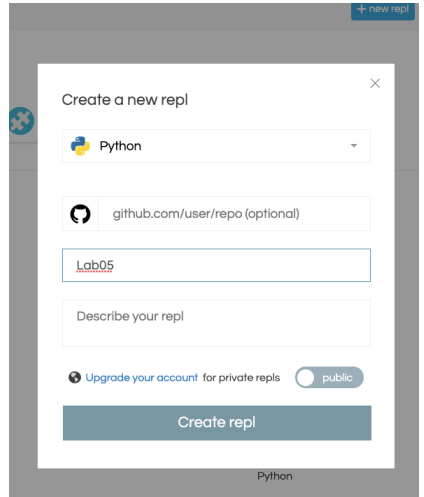

Tela de criação de novo repositório.

### Configurando Testes no repl.it

- Faça o download dos testes do SuSy: arquivo auxXX.zip, onde XX é o número do laboratório.
- Descompacte os arquivos de testes.
- Copie o arquivo testador.py para o mesmo diretório que você descompactou os arquivos de testes.
- Selecione a opção *Upload File* e envie todos os arquivos de teste, mais o arquivo testador.py.

### Configurando Testes no repl.it

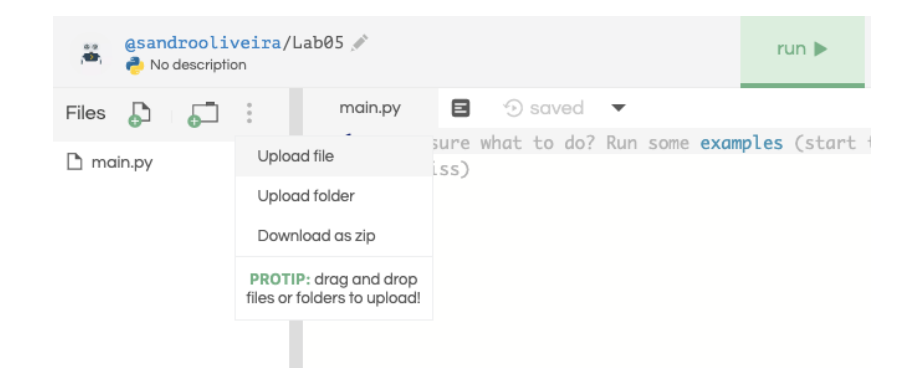

Selecione a opção *Upload File* e envie todos os arquivos de teste, mais o arquivo testador.py.

## Configurando Testes no repl.it

- Copie o conteúdo do arquivo testador.py para o arquivo main.py.
- Adicione um novo arquivo chamado lab.py.
- Nesse arquivo você escreverá a solução do laboratório.
- Caso você já tenha feito o laboratório, copie o seu código fonte para esse arquivo.
- Selecione a opção *run* na interface do repl.it e duas opções serão exibidas no terminal:
	- 1 Executar todos os testes.
	- 2 Executar apenas o arquivo lab.py.
- Digite a opção desejada (1 ou 2) e pressione a tecla *enter*.
- A opção 1 irá executar todos os testes abertos e gerar uma saída semelhante a do SuSy.
- A opção 2 irá executar o seu programa sem nenhum teste associado, ou seja, você deverá digitar os dados de entrada.

#### Exemplo de Execução

```
1 - Executar todos os testes
2 - Executar apenas o arquivo lab.py
Escolha sua opcão: 1
Teste 1 : resultado correto
Teste 2 : resultado correto
Teste 3 : resultado incorreto
3c3< Valor minimo para compra: 2.975
---
> Valor minimo para compra: 2.9750
Teste 4 : resultado incorreto
3c3< Valor minimo para compra: 4.755
---
> Valor minimo para compra: 4.7550
Teste 5 : resultado correto
Teste 6 : resultado correto
```